**i**

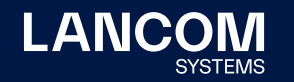

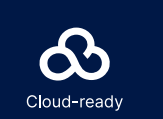

**Beachten Sie unbedingt vor Inbetriebnahme die im beiliegenden Installation Guide aufgeführten Informationen zur bestimmungsgemäßen Verwendung!**

Betreiben Sie das Gerät nur mit einer fachmännisch installierten Stromversorgung an einer nahegelegenen und **jederzeit frei zugänglichen Steckdose.**

LANCOM, LANCOM Systems, LCOS, LANcommunity und Hyper Integration sind eingetragene Marken. Alle anderen verwendeten Namen und Bezeichnungen können Marken oder eingetragene Marken ken<br>Von<br>123 ihrer jeweiligen Eigentümer sein. Dieses Dokument enthält zukunftsbezogene Aussagen zu Produkten und Produkteigenschaften. LANCOM Systems behält sich vor, diese jederzeit ohne Angaben von Gründen zu ändern. Keine Gewähr für technische Ungenauigkeiten und / oder Auslassungen. 1123 tragene Marl<br>ne Angaben ns, Li<br>Sein<br>Jewä LANCOM, LANCOM System<br>ihrer jeweiligen Eigentümer s<br>Gründen zu ändern. Keine G

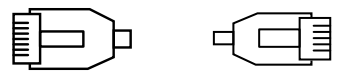

計員

I‴ ∈' §

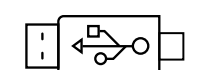

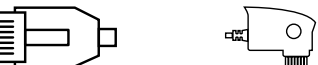

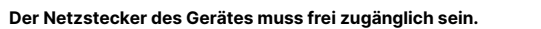

**Bitte beachten Sie, dass eine Supportleistung für Fremdherstellerzubehör ausgeschlossen ist.**

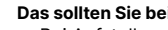

Montieren & Anschließen

→ Bei Aufstellung auf dem Tisch die ggf. beiliegenden selbstklebenden Gummifüße verwenden  $\rightarrow$  Keine Gegenstände auf der Geräteoberseite ablegen oder mehrere Geräte stapeln → Sämtliche Lüftungsschlitze freihalten

 $\rightarrow$  Rackeinbau mit Hilfe des optionalen LANCOM CPE blackline Rack Mount / CPE blackline Rack Mount Plus (nicht im Lieferumfang)

### **Das sollten Sie beim Aufstellen beachten**

(z. B. 1000Base-SX oder 1000Base-LX) in die WAN-SFP-Schnittstelle ein. Wählen Sie ein zum SFP-Modul passendes Kabel und verbinden Sie dieses wie in der Montageanleitung für SFP-Module

www.lancom.de/SFP-Module-MI angegeben.

SFP-Modul und daran anzuschließendes Kabel sind nicht Bestandteil des Lieferumfangs.

Verbinden Sie alternativ die WAN-TP-Schnittstelle mit einem Ethernet-Kabel mit Ihrem WAN-Modem.

## Hardware-Schnellübersicht LANCOM 1803VA-4G

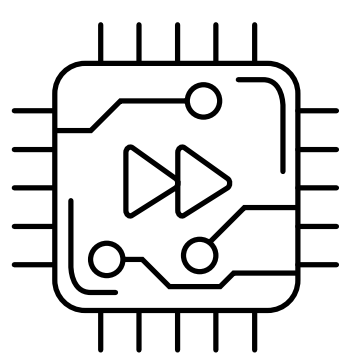

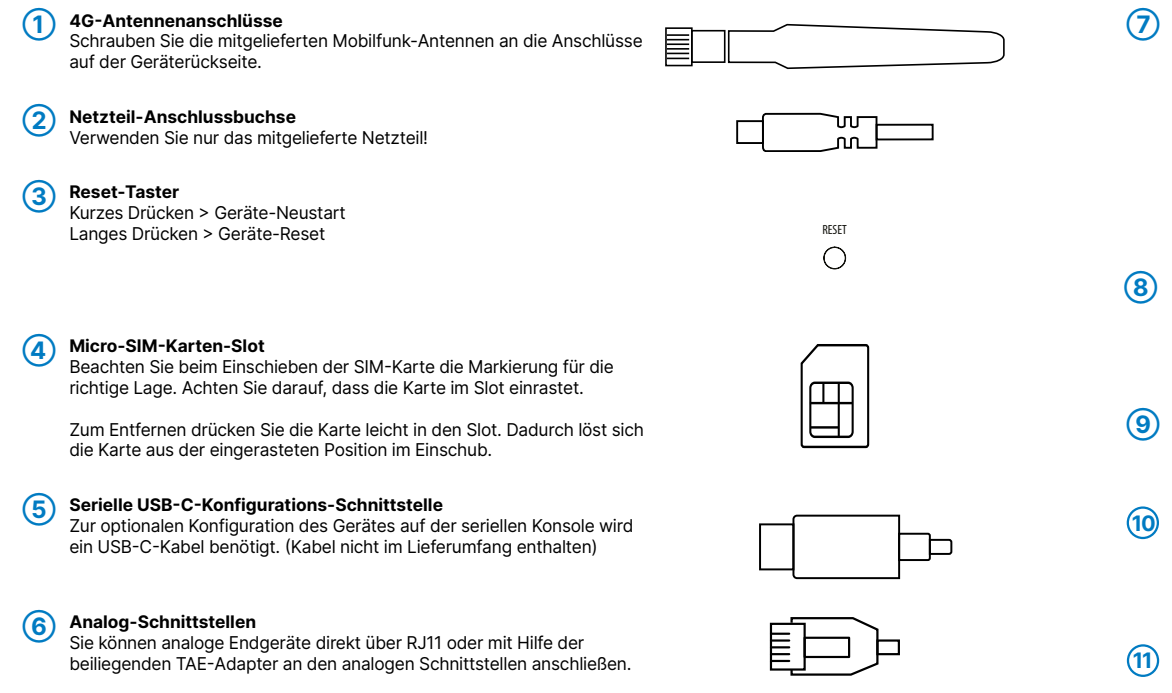

### **➆ WAN-Schnittstellen (SFP- / TP-Combo-Port)**

Setzen Sie ein geeignetes LANCOM SFP-Modul

#### **➇ Ethernet-Schnittstellen**

Verbinden Sie eine der Schnittstellen ETH 1 bis ETH 4 mit dem Kabel mit kiwi-farbenem Stecker mit Ihrem PC oder einem LAN-Switch.

### **➈ ISDN-Schnittstellen**

ISDN 1: Interner (NT) ISDN-Bus. ISDN 2: Interner (NT) ISDN-Bus.

### **10 USB- Schnittstelle**

Verbinden Sie ein USB-Speichermedium oder einen USB-Drucker mit der USB-Schnittstelle. (Kabel nicht im Lieferumfang enthalten)

### **11 VDSL- / ADSL-Schnittstelle**

Verbinden Sie die VDSL-Schnittstelle und die TAE-Dose des Providers mit Hilfe des beiliegenden DSL-Kabels für den IP-basierten Anschluss. (Für Verbinden Sie die VDSL-Schnittstelle und die TAE-Dose des Providers mit<br>
Hilfe des beiliegenden DSL-Kabels für den IP-basierten Anschluss. (Für<br>
weitere Informationen kontaktieren Sie bitte Ihren Internetprovider.)

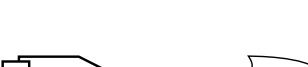

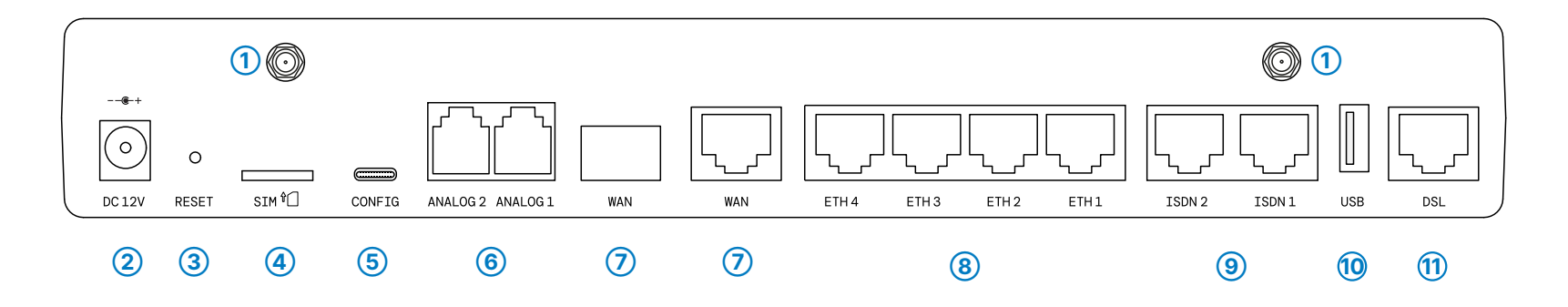

LANCOM, LANCOM Systems, LCOS, LANcommunity und Hyper Integration sind eingetragene Marken. Alle anderen verwendeten Namen und Bezeichnungen können Marken oder eingetragene Marken ihrer jeweiligen Eigentümer sein. Dieses Dokument enthält zukunftsbezogene Aussagen zu Produkten und Produkteigenschaften. LANCOM Systems behält sich vor, diese jederzeit ohne Angaben von 123<br>123 Gründen zu ändern. Keine Gewähr für technische Ungenauigkeiten und / oder Auslassungen. ää<br>4 nmunity und Hyper Integration sir<br>ument enthält zukunftsbezogene<br>sche Ungenauigkeiten und / oder LANCOM, LANCOM S<br>ihrer jeweiligen Eigen<br>Gründen zu ändem. K

# Hardware-Schnellübersicht LANCOM 1803VA-4G

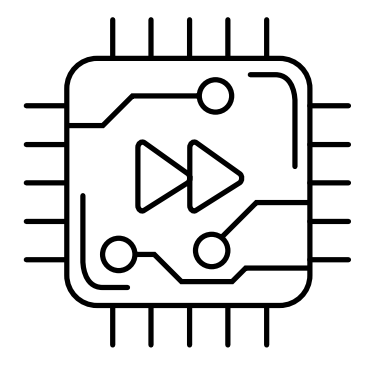

LED-Beschreibung & technische Daten

Das Produkt enthält separate Komponenten, die als sogenannte Open Source Software eigenen Lizenzen, insbesondere der General Public<br>License (GPL), unterliegen. Die Lizenzinformationen zur Geräte-Firmware (LCOS) finden Sie Menüpunkt "Extras->Lizenzinformationen". Sofern die jeweilige Lizenz dies verlangt, werden Quelldateien zu den be troffenen Software-Komponenten auf Anfrage über einen Download-Server bereitgestellt.

Hiermit erklärt die LANCOM Systems GmbH | Adenauerstraße 20/B2 | D-52146 Würselen, dass dieses Gerät den Richtlinien 2014/30/EU, 2014/53/EU, 2014/35/EU, 2011/65/EU und Regulation (EC) No. 1907/2006 entspricht. Der vollständige Text der<br>EU-Konformitätserklärung ist unter der folgenden Internetadresse verfügbar: <u>[www.lancom.de/doc](http://www.lancom.de/doc)</u>

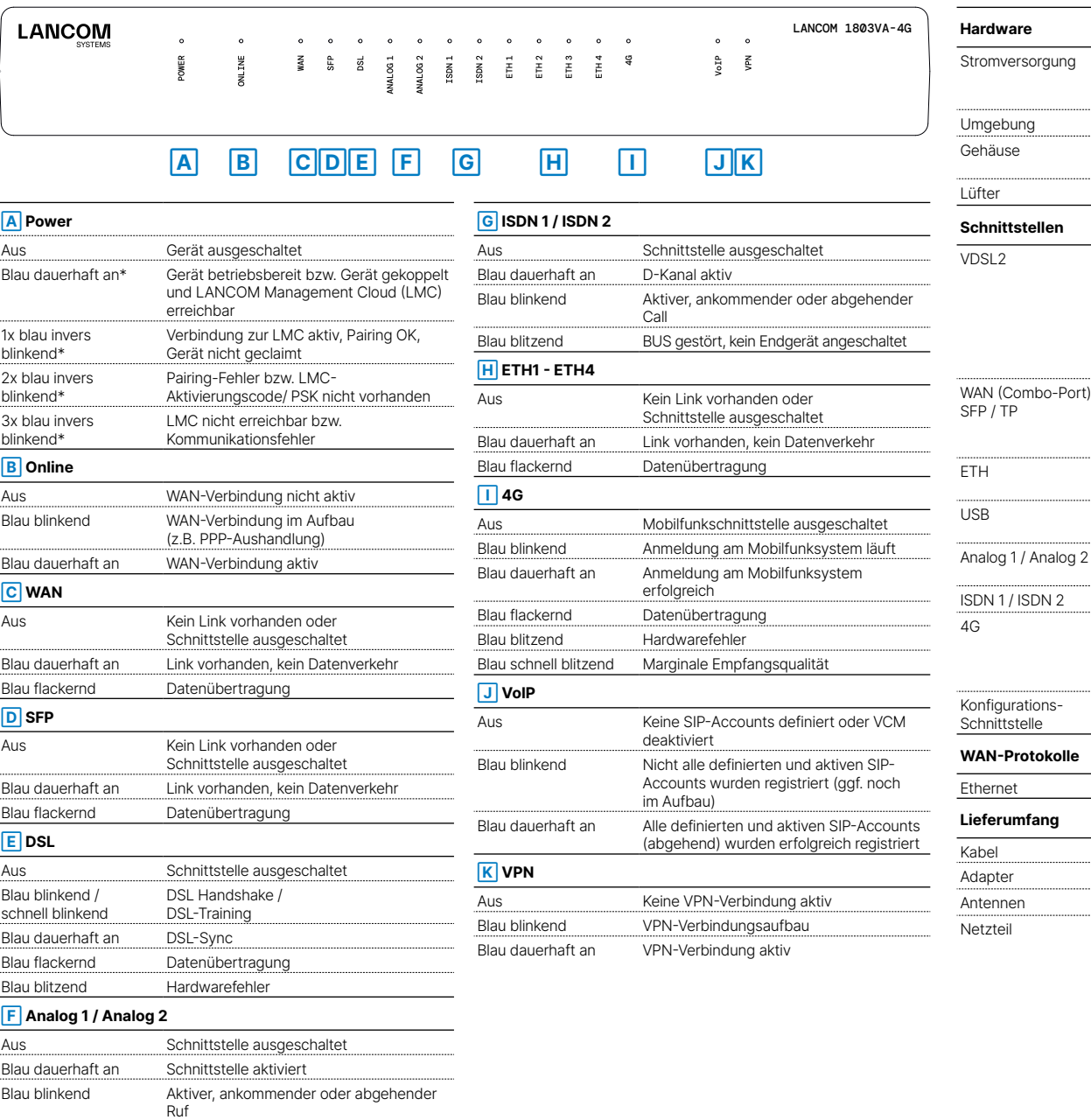

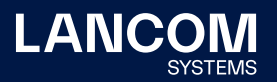

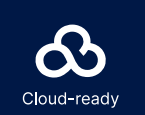

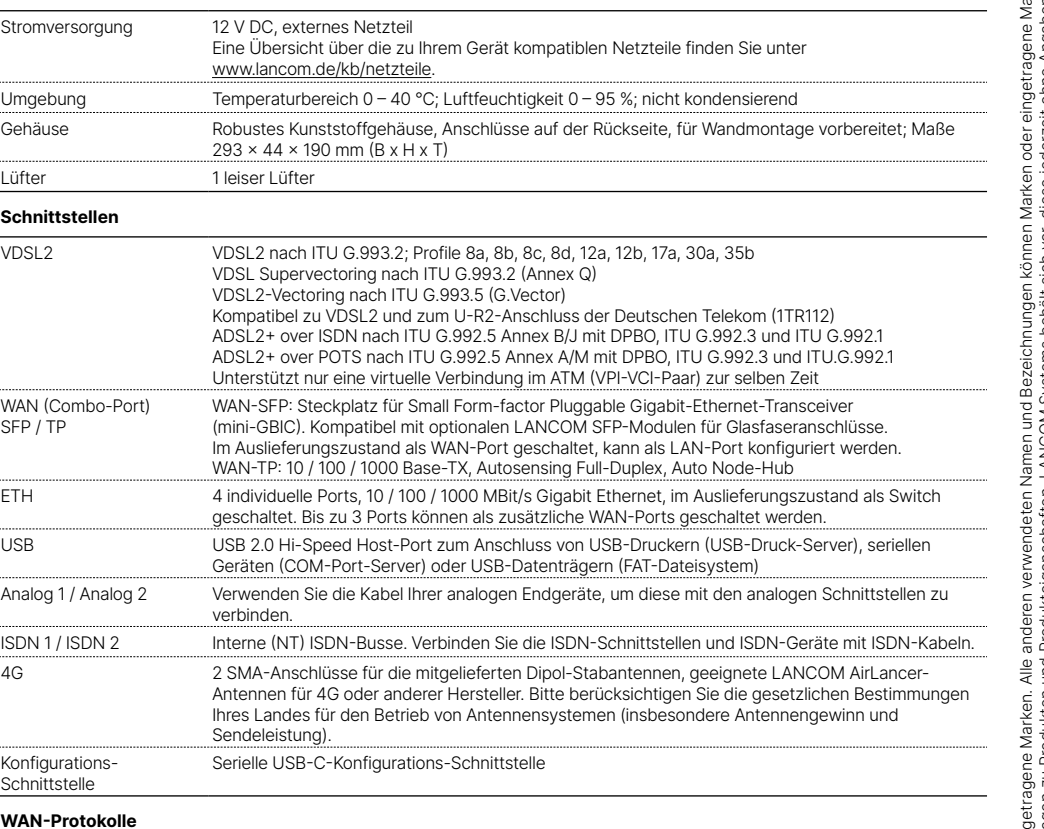

PPPoE, Multi-PPPoE, ML-PPP, PPTP (PAC oder PNS) und IPoE (mit oder ohne DHCP)

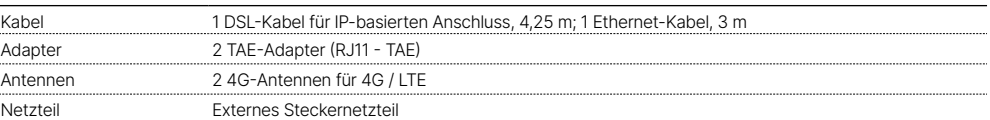

\*) Die zusätzlichen Status der Power-LED werden alternierend im 5- Sekunden-Wechsel angezeigt, wenn die Verwaltung des Gerätes über die LANCOM Management Cloud aktiviert ist.